# AED GO アプリって?

奈良市内で発生した心肺停止現場の 近くにいる救命ボランティアに、スマホアプ リを介して救急事案発生場所・AED 設 置場所と、それぞれの経路情報が表示 されます。救急車より早く、応急手当& AED を行うための救命ボランティアの活 動をお願いしています。

# 救命ボランティアの登録は?

AED GO アプリをまずインストール。 登録は、裏面に掲載している「救命ボラ ンティア登録用 QR コード」から。

AED を持って救急現場へ 駆けつけよう!

消防指令センターから、スマホアプリを介 して届いた位置&経路情報に基づき、 近くにある AED を持って、救急現場へ 駆けつけます。 そして、救命活動を!

# **あなたは、多くの AED が 使われていない現実を 知っていますか?**

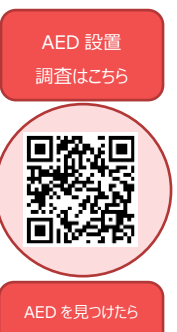

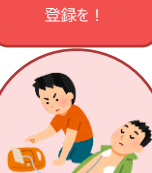

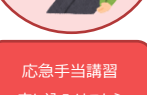

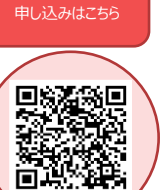

AED はどこにあるの? AED を使っていいの? AED は誰でも使えるの? 使うのは不安…

日本の AED 設置数は 62 万 台以上と言われています。

しかし、使われたのは、わずか

日本の心肺停止後の生存率

欧米では、60~70%。 大きな違いがあります。

5%に過ぎません。

は、10%前後。

応急手当講習で不安をなくし てみませんか?

## **奈良市消防局**

〒630-8145 奈良市八条五丁目 404 番地の 1 奈良市消防局 指令課 TEL 0742-35-0119

# AED GO スタート!

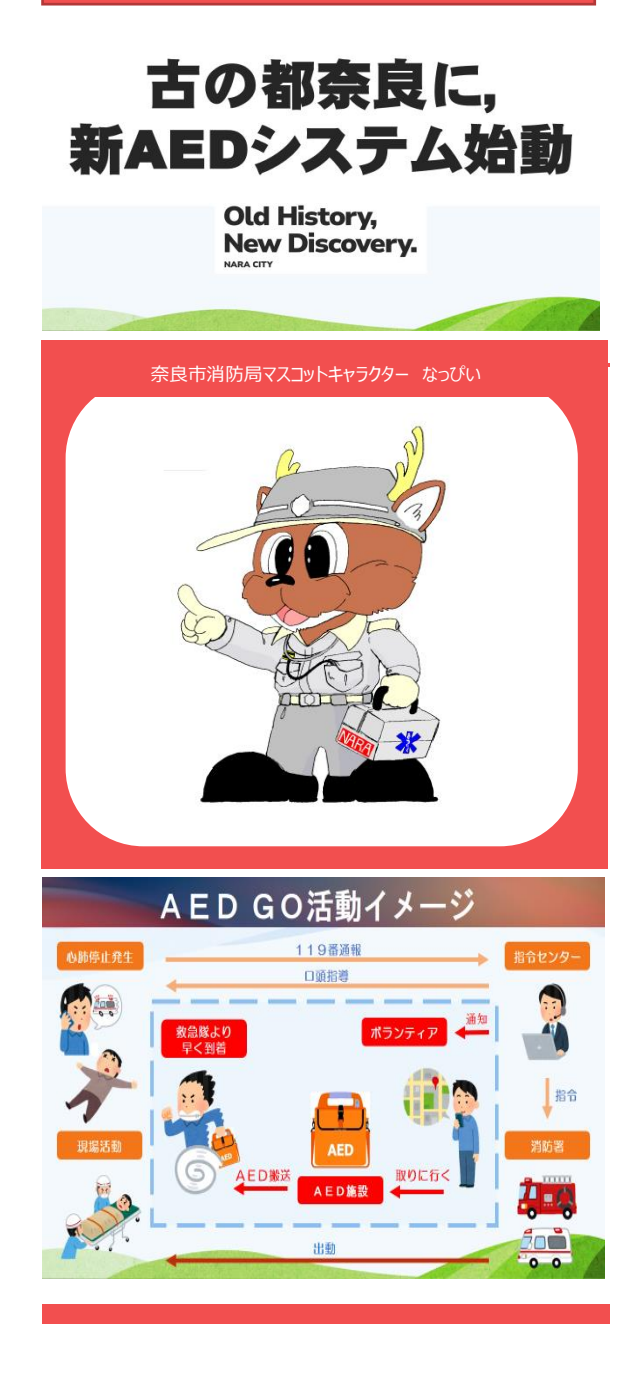

### 1.まずはこれ!「AED GO」アプリをインストール。

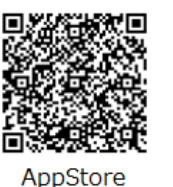

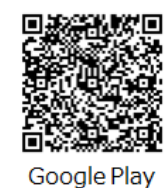

2.次はこれ ! 「ボランティア登録用」QR コード

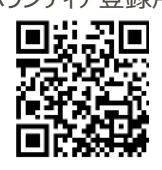

## 3.ここからはイラストの手順にそって!

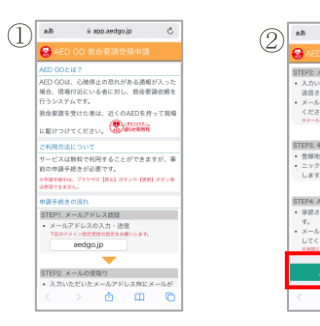

a app.ordgo.jp STEP2 メールの受取り 入力いただいたメールアドレス現にメール 、演員されます。<br>メール本文に記載されているURLを起動し<br>ください。<br>モノールの作用順は20時です。  $\sim$ TEP3. 中請情報の入力 ・登録地域の選択<br>・ニックネームなどの中請に必要な項目を入<br>します。 TEP4, AFD GO/D.2 RIBITIN ※読されると実感結果がメールで消除さ r。<br>「ール本文に記載されている承認URLを起!  $b$  m  $c$ 

、カされたメールアドレスにお手続きを進めるた<br>5のURLを送信しました。

<br>|開以内にメール本文に記載されているU<br>リックし市場系統をを開始してください

申請手続きのページを起動。 画面をスクロールし、最下部の

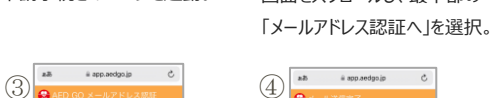

 $\leftarrow$   $\rightarrow$   $\bullet$   $\bullet$   $\bullet$   $\bullet$ 「メールアドレス」を入力し、

「メールアドレス認証」をタッ プ。確認のポップアップが表示 されるので「はい」を選択。

```
メール送信完了画面を表
示。登録したメールアドレス
宛に AED GO からメールが
届く。
```
 $\Rightarrow \quad \mathbf{a} \quad \mathbf{m} \quad \mathbf{c}$ 

 $\left(5\right)^{(-)}$  aed group in the set of  $\left(6\right)^{\frac{1}{6}}$  $48000$ AED GO 緊急用数の変更システムをご利用いただ<br>まありがとうございます。 AC. ROUETLYING はませんという説明を使うとしてもるがありしている す。<br>返回いただいてもお受けできませんので、ご了手<br>ください。 un-Ugasan  $-0.00$  $\rightarrow$  68.

「AED GO 申請 URL のご案内」メールが届く。 本文内の URL を選択。

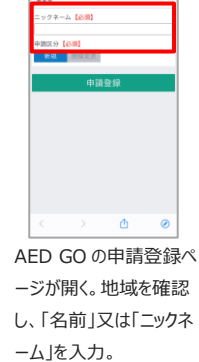

à app.aedgo.jp

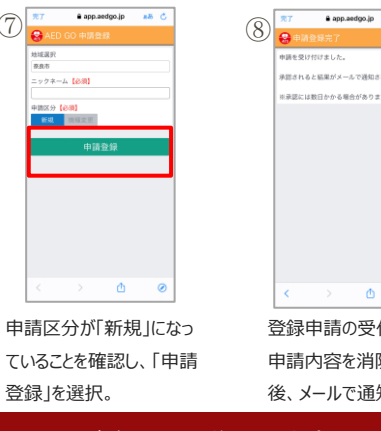

#### 消防での承認は数日かかる場合あり。

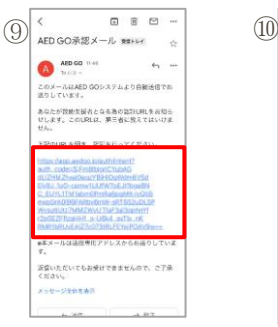

申請区分

 $\sqrt{7}$ 

ックネーム 【e】

19. 四

救助支援者申請が承認 されると、「AED GO 承認 メール」が届く。本文内の URL を選択。

ービスをご利用のみなさまへ - 利用規約 利用※ 。<br>約(以下「木利用風約」といいます)は、第1編<br>の起木ガイドラインおよびサービス別有の利用条 ※やゲートラインおよいリーミスがHPのPPE 。<br>「)で標成されます。 なお、AED GOを登録し"<br>・ただく際には、基本ガイドラインにご同意い。 てき、サービス国有の利用条件につきましては、<br>Eれぞれ、株式会社ドーン(以下「当社」とい 。<br>とす)のサービスのご利用の際にご同意いただ<br>ことになります。なお、当社のサービスを含む /ターネット全般のご利用にあたっての注意事業 ついてはインターネット全般の注意事項をご覧 。<br>R良県奈良市八条5丁目404−1<br>RM-0のお問い合わせにこもらへ  $\rightarrow \qquad \ \ + \qquad \quad \ \ \, \mbox{m} \qquad \ \ \, \cdots$ ポップアップが表示され、「開 く」を選択しアプリを開く。※ ポップアップ表示は端末によ

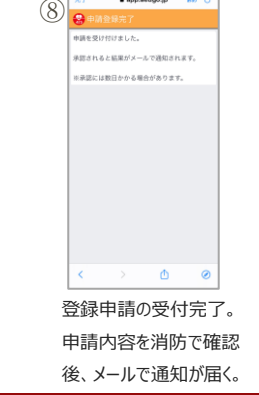

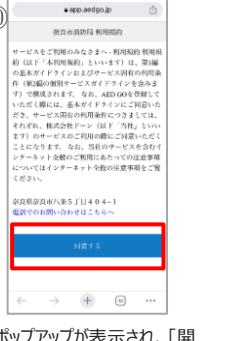

り異なる可能性あり。

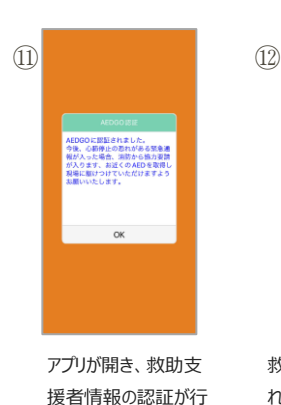

われる。

 $\begin{array}{ccccccccc}\n\phi & & \mathbf{0} & & \mathbf{0}\n\end{array} \qquad \begin{array}{ccccccccc}\n\mathbf{0} & & \mathbf{0} & & \mathbf{0}\n\end{array}$ 救助支援者情報が認証さ れると、アプリのメニューから 設定情報を確認することが できる。

 $\begin{picture}(180,10) \put(0,0){\line(1,0){10}} \put(10,0){\line(1,0){10}} \put(10,0){\line(1,0){10}} \put(10,0){\line(1,0){10}} \put(10,0){\line(1,0){10}} \put(10,0){\line(1,0){10}} \put(10,0){\line(1,0){10}} \put(10,0){\line(1,0){10}} \put(10,0){\line(1,0){10}} \put(10,0){\line(1,0){10}} \put(10,0){\line(1,0){10}} \put(10,0){\line($ 

<sup>b</sup>i<sup>0</sup> ResHER

**O RUBBERS** 

**OD** MNN-60HN6t

 $\begin{bmatrix} 0 \\ \frac{1}{2} \end{bmatrix} \neq \begin{matrix} 1 \\ 2 \end{matrix} = \begin{bmatrix} 1 \\ 2 \end{bmatrix} \neq \begin{matrix} 1 \\ 2 \end{bmatrix}$ (景) アプリについて  $(2)$ 

パージョン:105(ビルド 1.1.1.18)

#### AED GO のアプリでは位置情報を利用。必ず「常に許可」で設定を。

AED GO は定期的に位置情報を取得しておらず、自分の 受け取る通知の判定のために位置情報を使用。通知を正 しく受け取るために、アプリの位置情報の使用を「常に許可」 に設定願います。

一人でも多くの方のボランティア登録を お待ちしております!

#### 明日香モデルを知ってください!

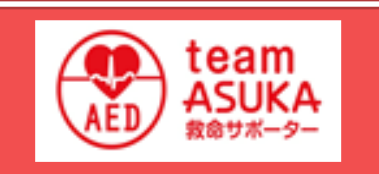

team ASUKA には、小学校の 駅伝の練習中に心肺停止となり、 学校に AED があったのに使われ ず 11 歳で亡くなった桐田明日香 さんから学ばせていただくという想い が込められています。

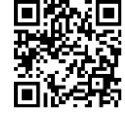

迷惑メール設定をしている場合は「aedgo.jp」のドメイン受信許可設定が必要。